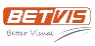

## **For only one startup picture**

**1.** Create a new folder **bootanimation**, then create a subfolder **part0** and a text file *desc.txt* in it.

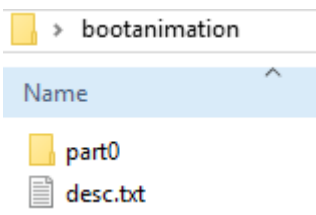

2. Copy a picture into **part0**, rename it as *000.jpg* or *000.png*. The picture resolution should be ≤ 1920\*1080.

3. Add following content in text file *desc.txt*:

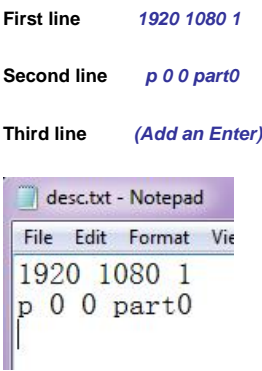

Modify the first line according to actual resolution, "1" means only one picture.

4. Select both **part0** and *desc.txt*, right click to compress. Choose Archive format as "zip" and Compression method as "Store". Archive name should be "bootanimation.zip".

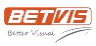

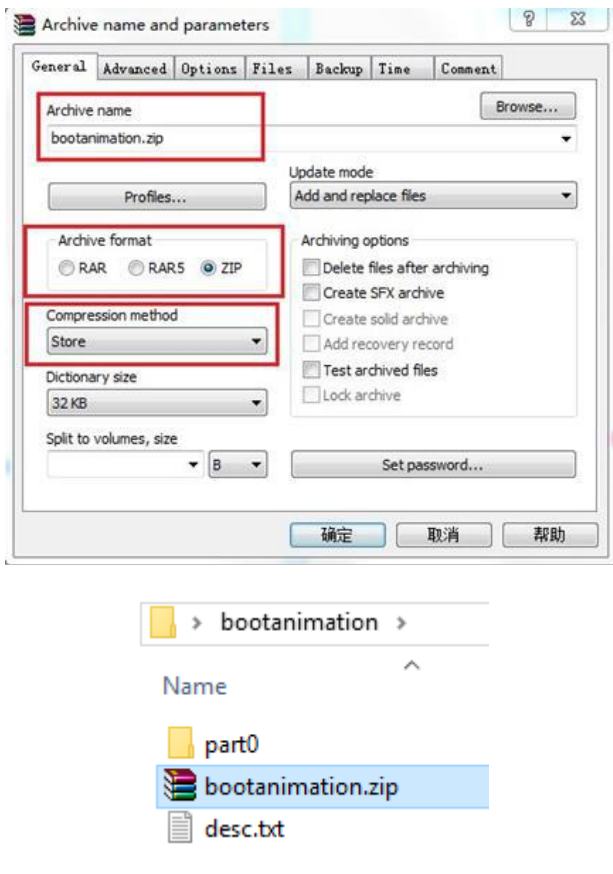

5. Copy *bootanimation.zip* and *rockadb* into a USB flash drive. Insert the USB flash drive into player and then

power on the player. The player will reboot. Remove the USB flash drive.

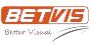

## **For dynamic startup pictures (video effect)**

1. Create a new folder **bootanimation**, then create a subfolder part0 and a text file *desc.txt* in it.

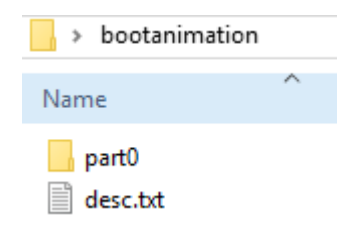

2. Copy several pictures (in the same format, .jpg or .png) into **part0**. Rename them as *000.jpg*, *001.jpg*, *002.jpg*…The picture resolution should be ≤ 1920\*1080.

3. Add following content in text file *desc.txt*:

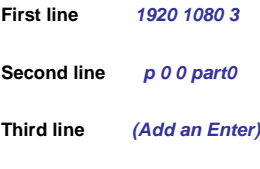

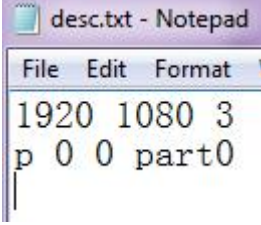

Modify the first line according to actual resolution, "3" means 3 pictures in **part0**.

In the second line, the first "0" behind "p" means the pictures will play in loop, change it to "1", the pictures will play only one time.

4. Select both **part0** and *desc.txt*, right click to compress. Choose Archive format as "zip" and Compression method as "Store". Archive name should be "bootanimation.zip".

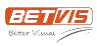

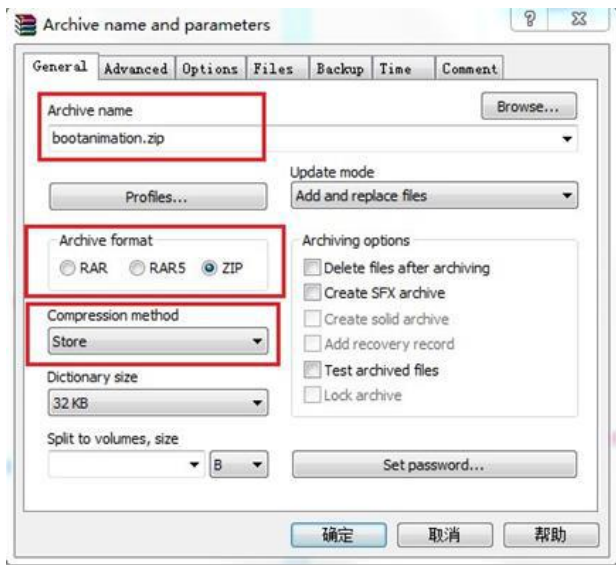

5. Copy *bootanimation.zip* and *rockadb* into a USB flash drive. Insert the USB flash drive into player and then power on the player. The player will reboot. Remove the USB flash drive.